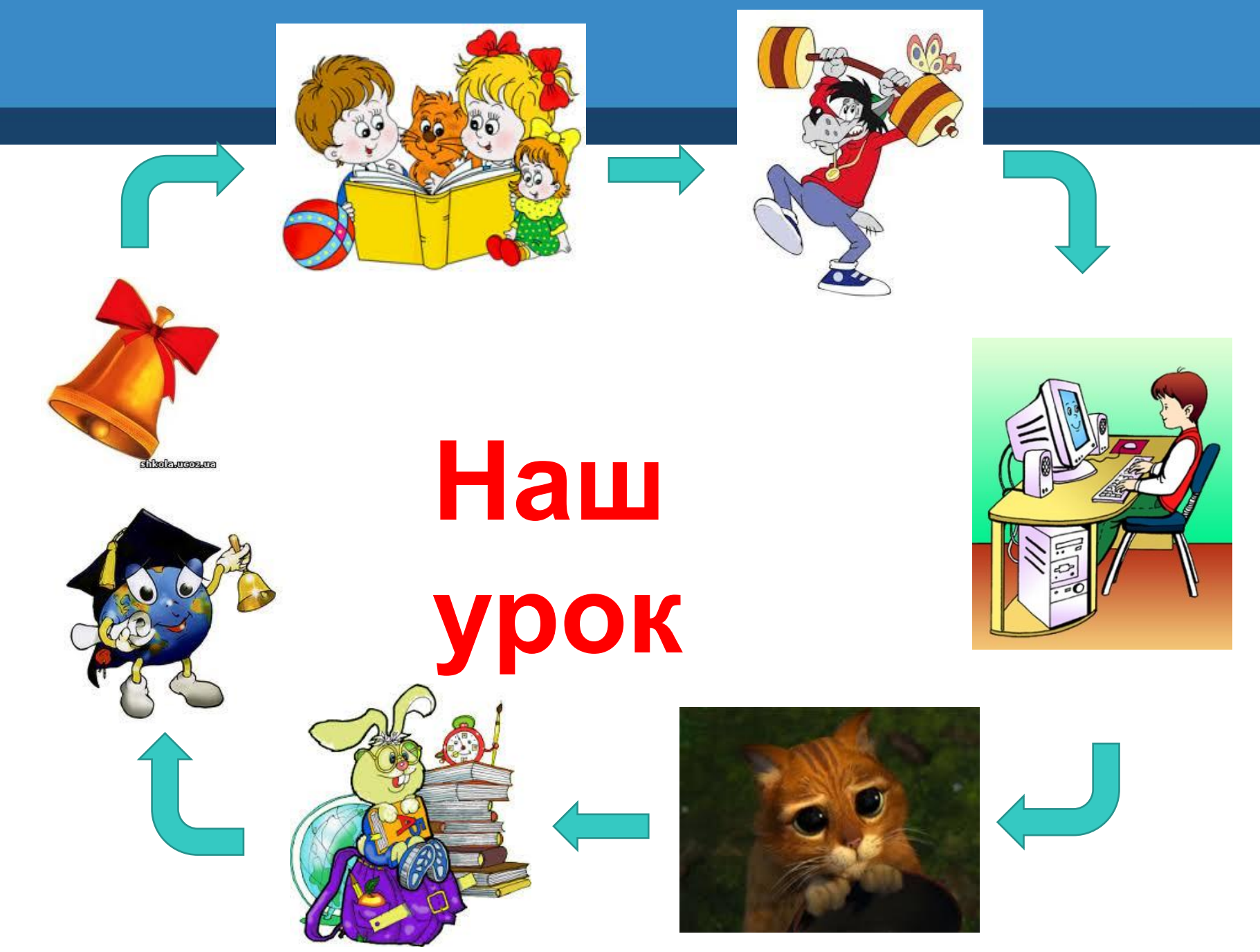

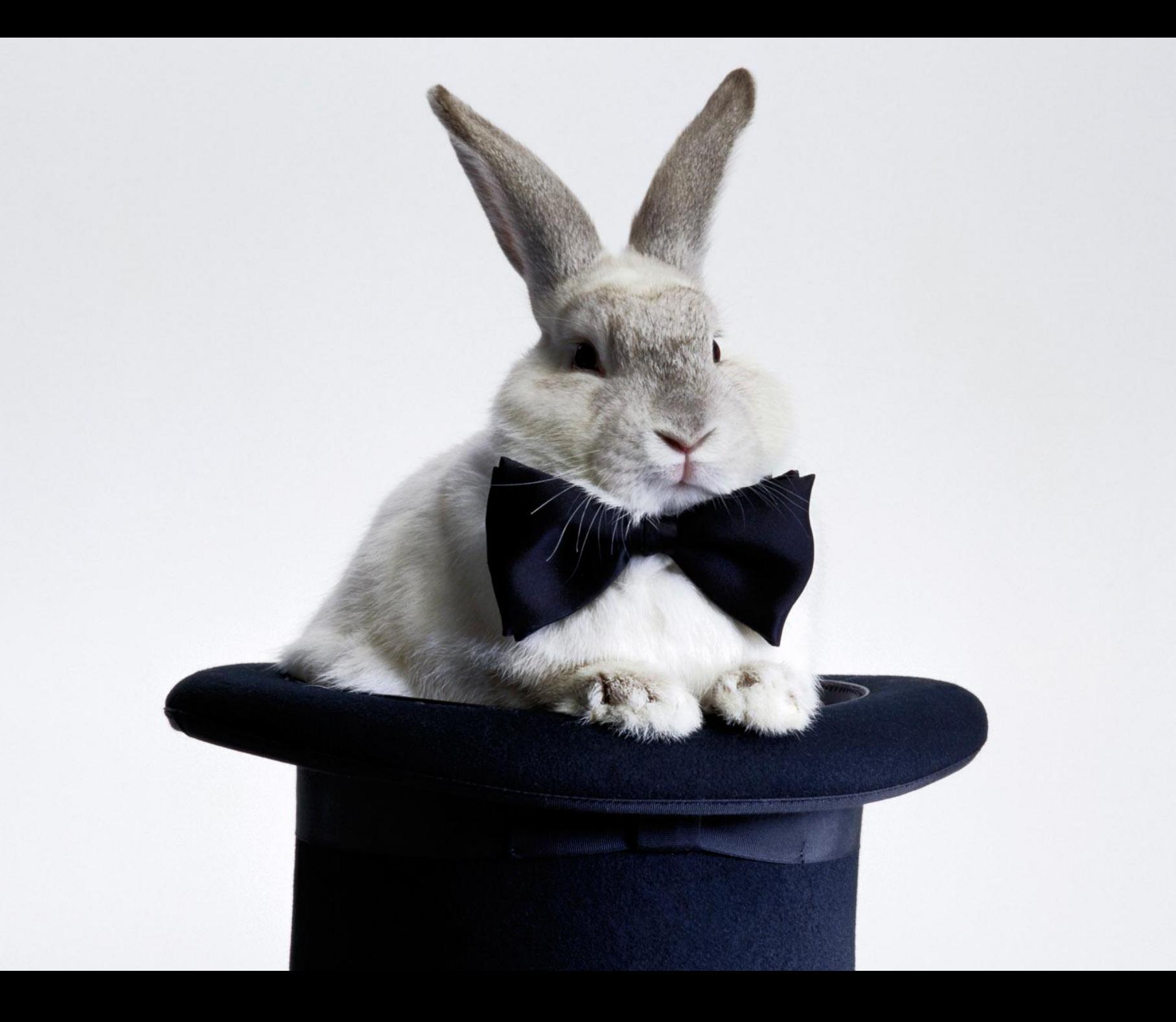

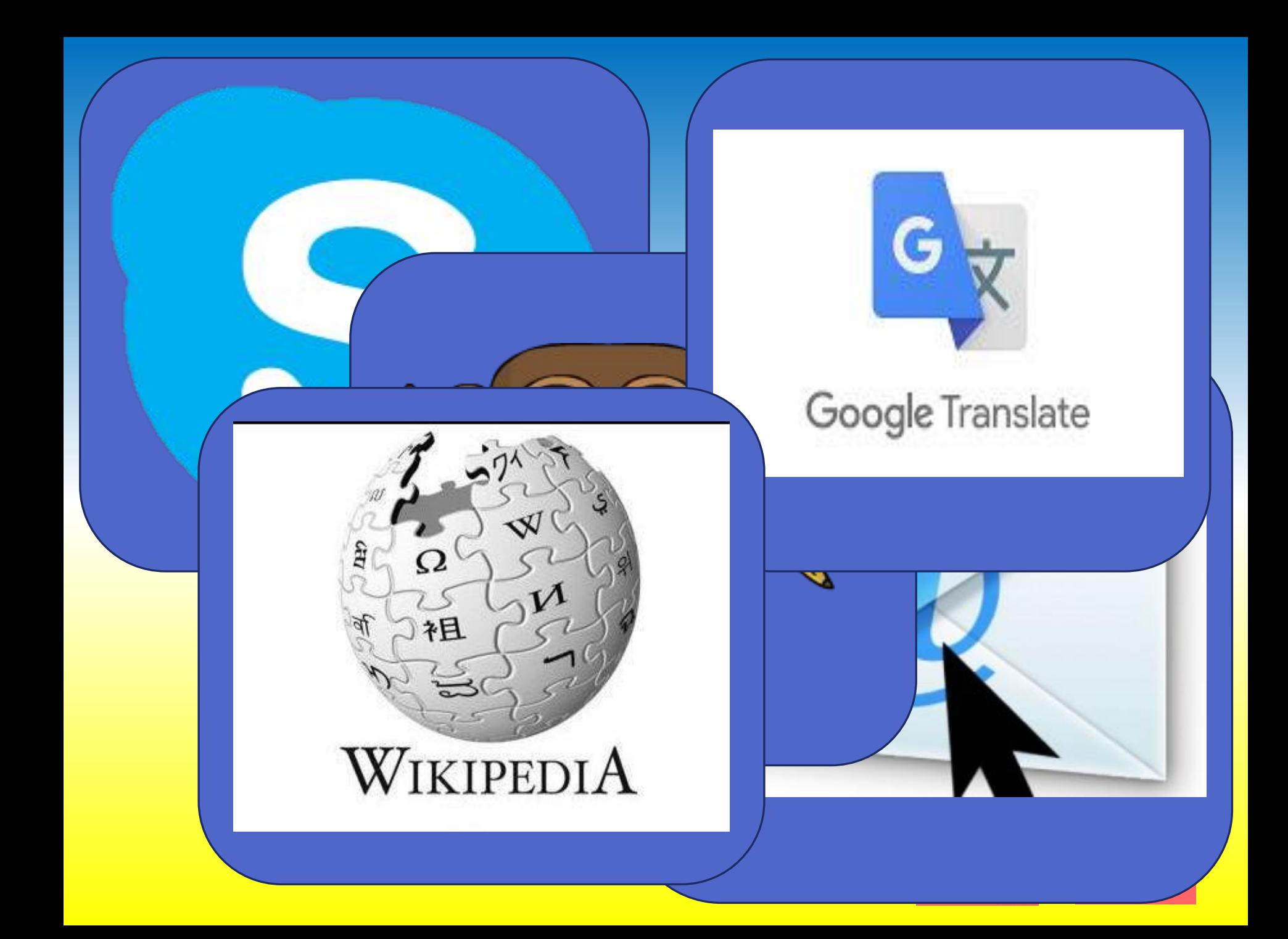

**Співпраця в мережі (спільні документи, презентації, карти, колажі тощо). Коментування та відгуки до створених однокласниками продуктів.**

## **Сьогодні ви:**

дізнаєтеся про види співпраці в мережі;

розглянете приклад сервісів, що надають можливість працювати з спільними документами;

навчитеся користуватись спільними документами (googleдокументи).

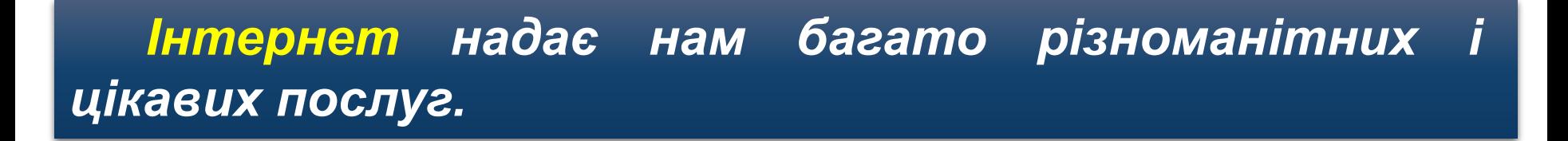

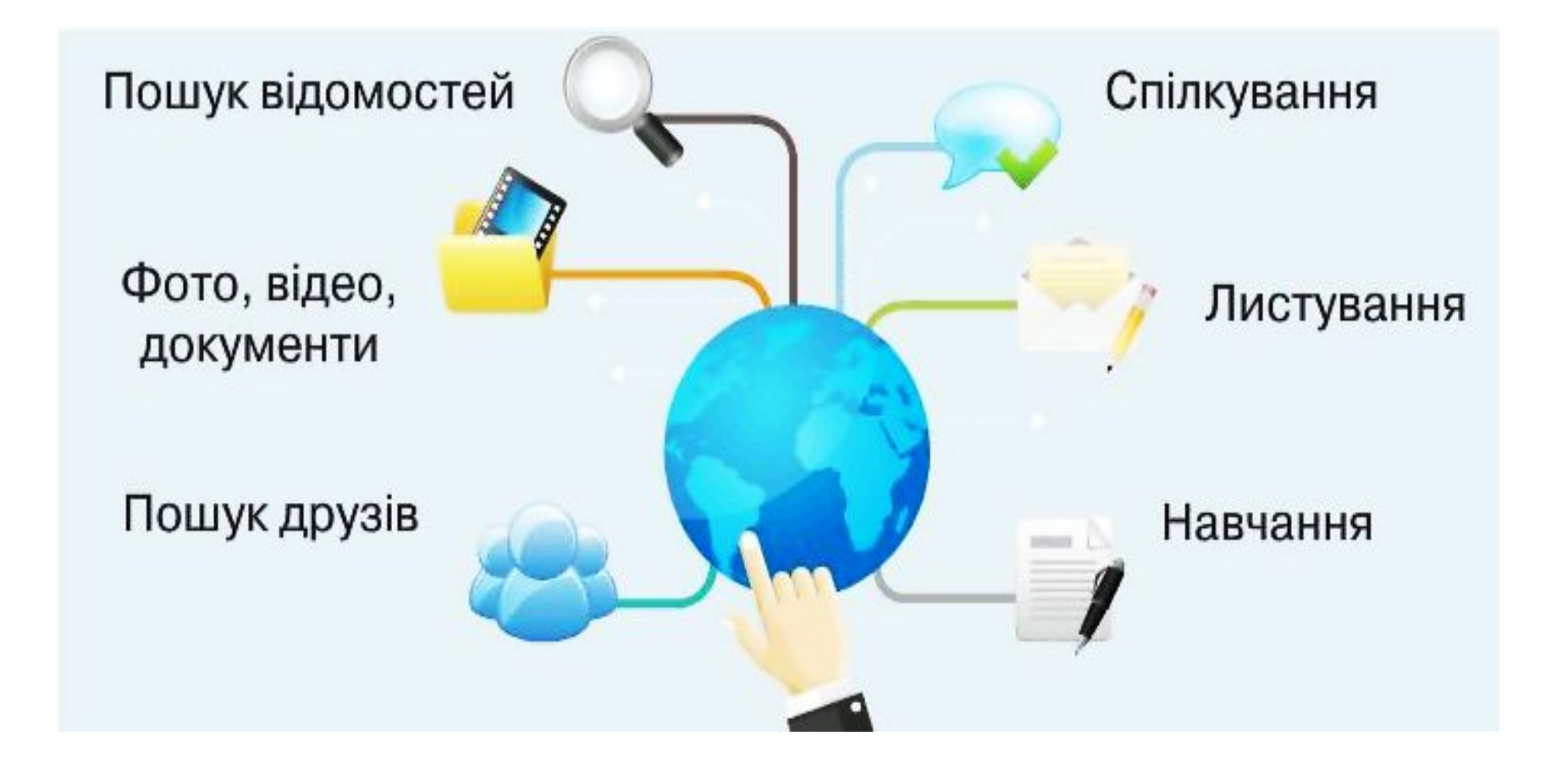

*Однією з найважливіших послуг, є можливість співпрацювати з іншими користувачами Інтернету*

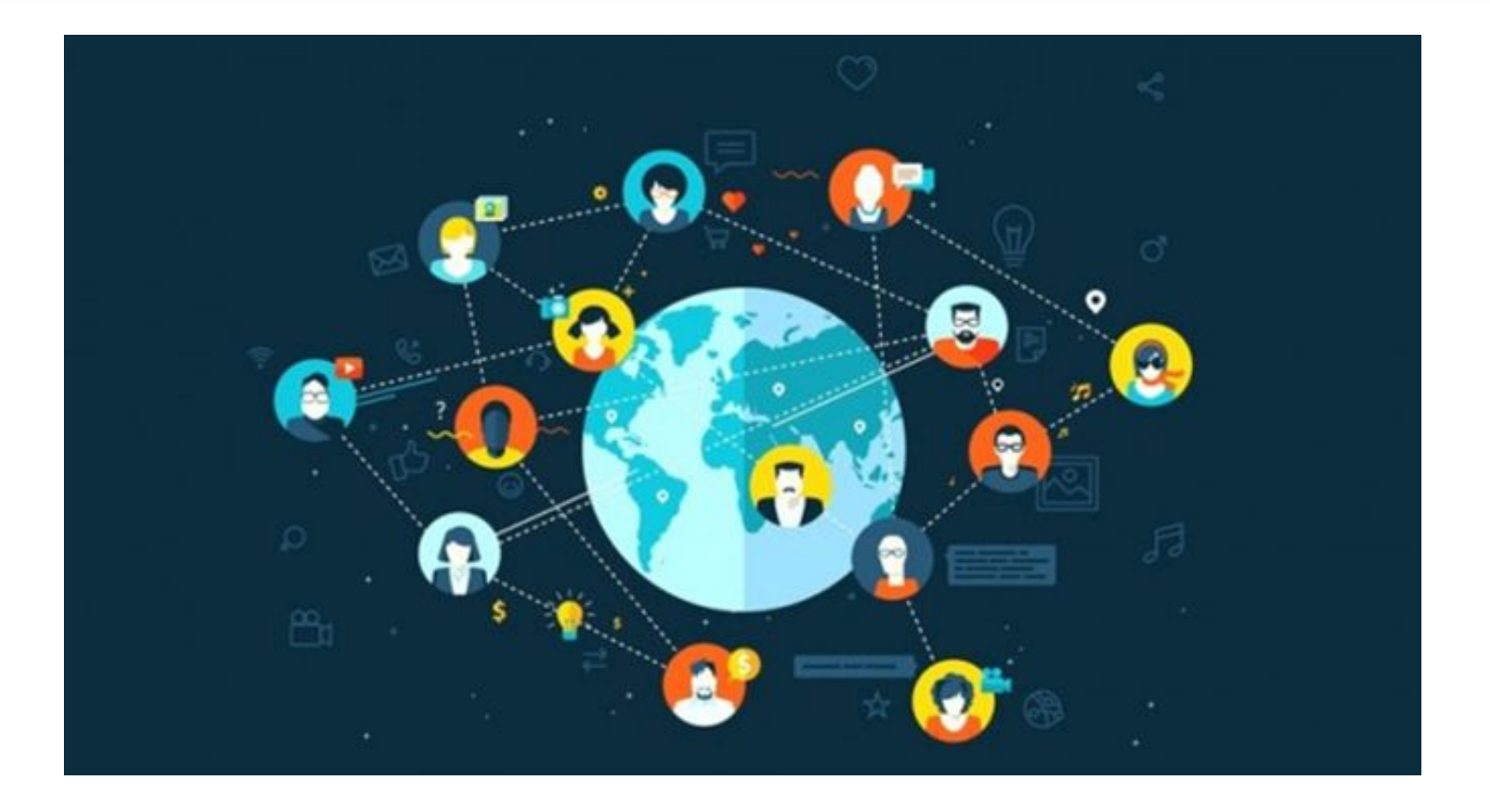

*Співпраця в мережі дозволяє людям спілкуватися в будь-який час і в будь-якому місці.* 

*Люди з різних частин міста, країни чи континенту можуть обмінюватися інформацією, разом навчатись, працювати над спільними проектами, приймати рішення та працювати над вирішенням різноманітних проблем.* 

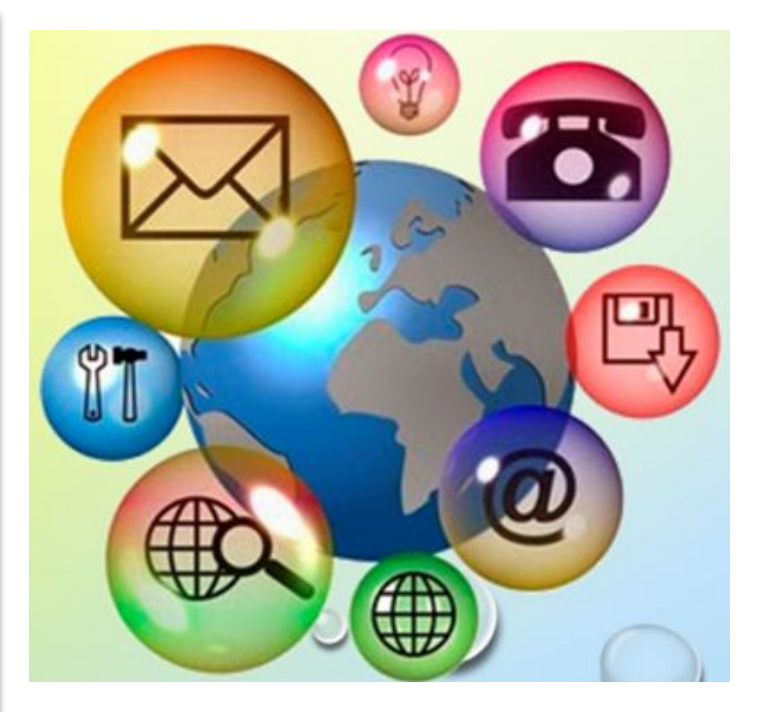

*Існують сайти, на які можна надсилати свої розповіді, приклади робіт, задавати питання. Все це можна прочитати, обговорити, поділитися своїми враженнями, тобто знайти людей зі спільними інтересами та захопленнями. У такий спосіб навколо сайта формується інтернет-спільнота.*

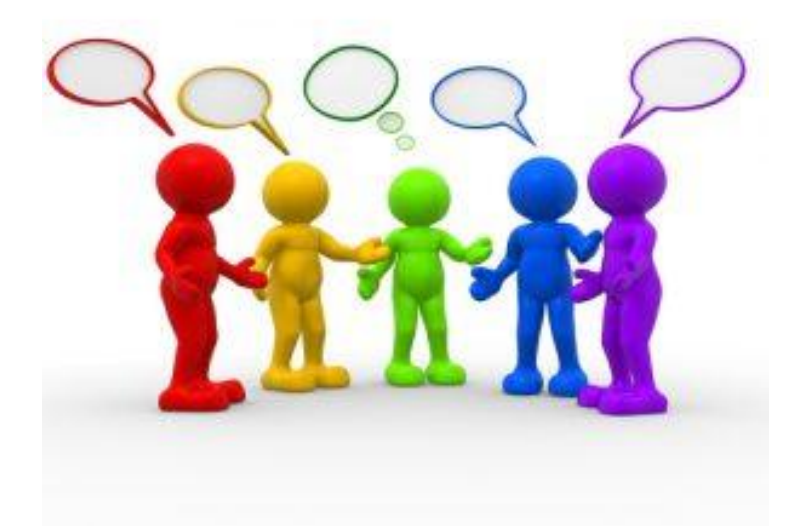

*Наприклад у 3 класі ви познайомилися з комп'ютерним виконавцем Рудим котом, складали в програмі Scratch алгоритми для нього та інших виконавців.* 

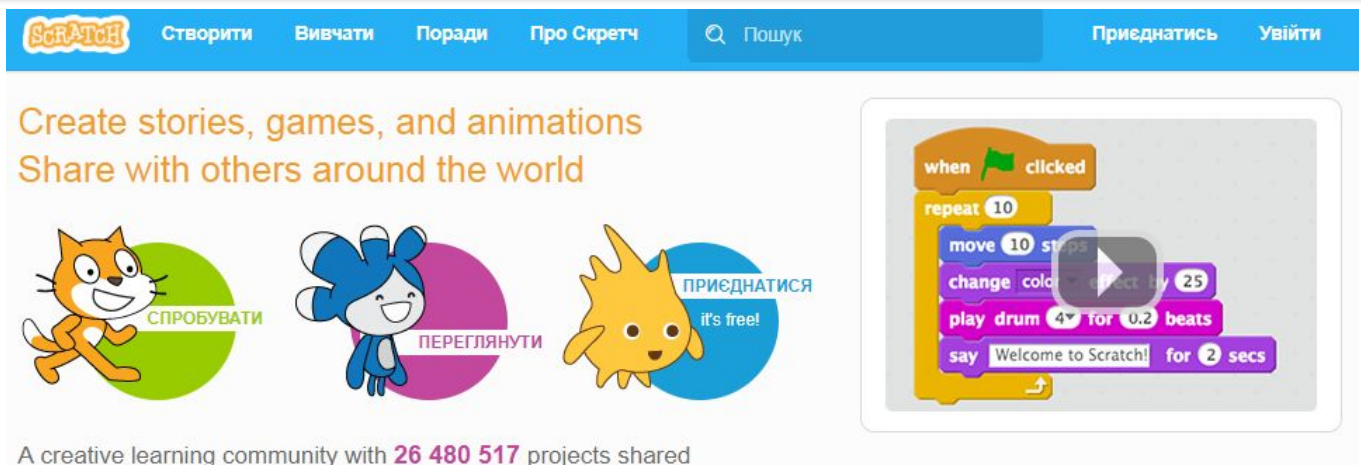

ПРО СКРЕТЧ | ДЛЯ ВЧИТЕЛІВ | ДЛЯ БАТЬКІВ

*На сайті scratch.mit.edu можна переглянути проекти учасників спільноти, прокоментувати їх, скопіювати на свій комп'ютер та доповнити, можна також поділитись і своїми проектами.*

# **Спільні документи (google документи)**

*Google документи - це сервіс від компанії Google, що надає можливість завантажувати, редагувати і створювати нові текстові доку-менти, таблиці та презентації, організовувати спільний з іншими користувачами доступ до них.*

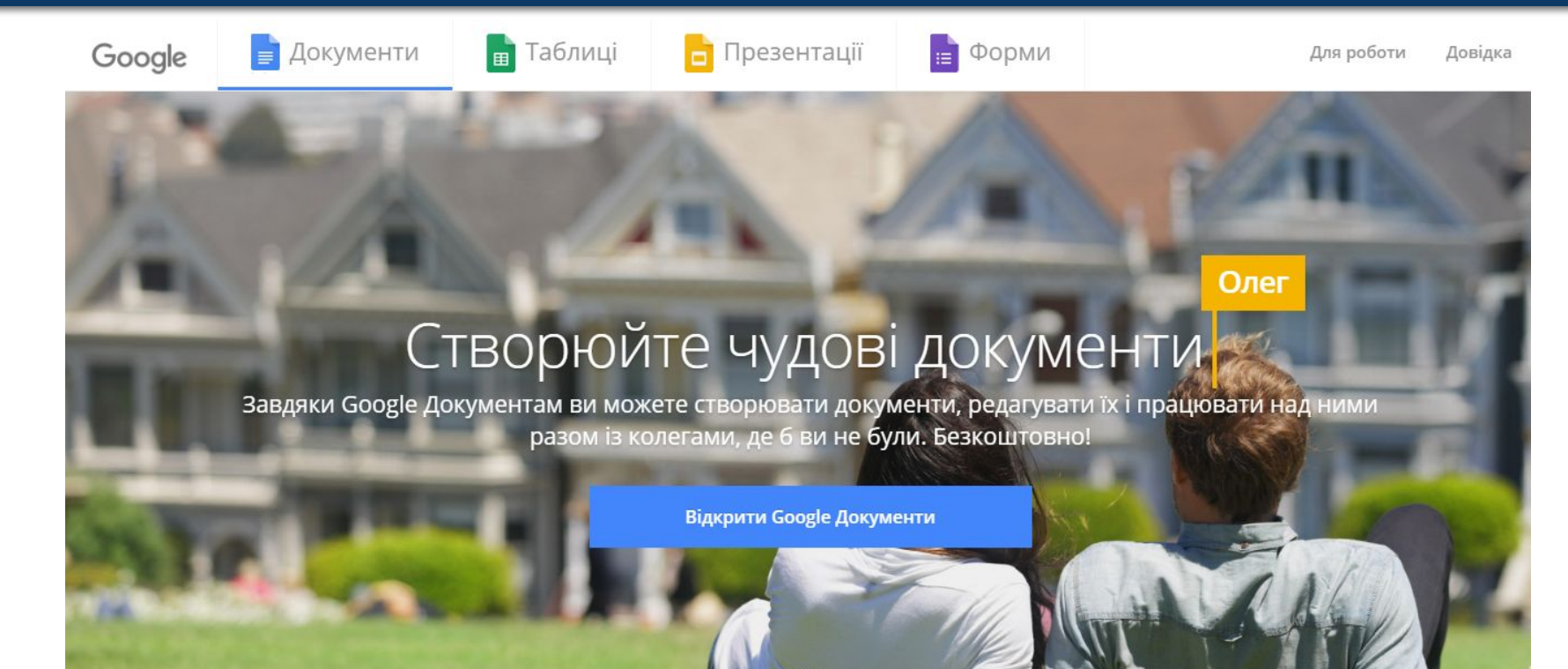

*Для роботи з Google документами потрібний обліковий запис в системі гугл (мати почтову скриньку в сервісі gmail).*

*Після входу в обліковий запис, з Google додатків вибираємо: Більше->Документи*

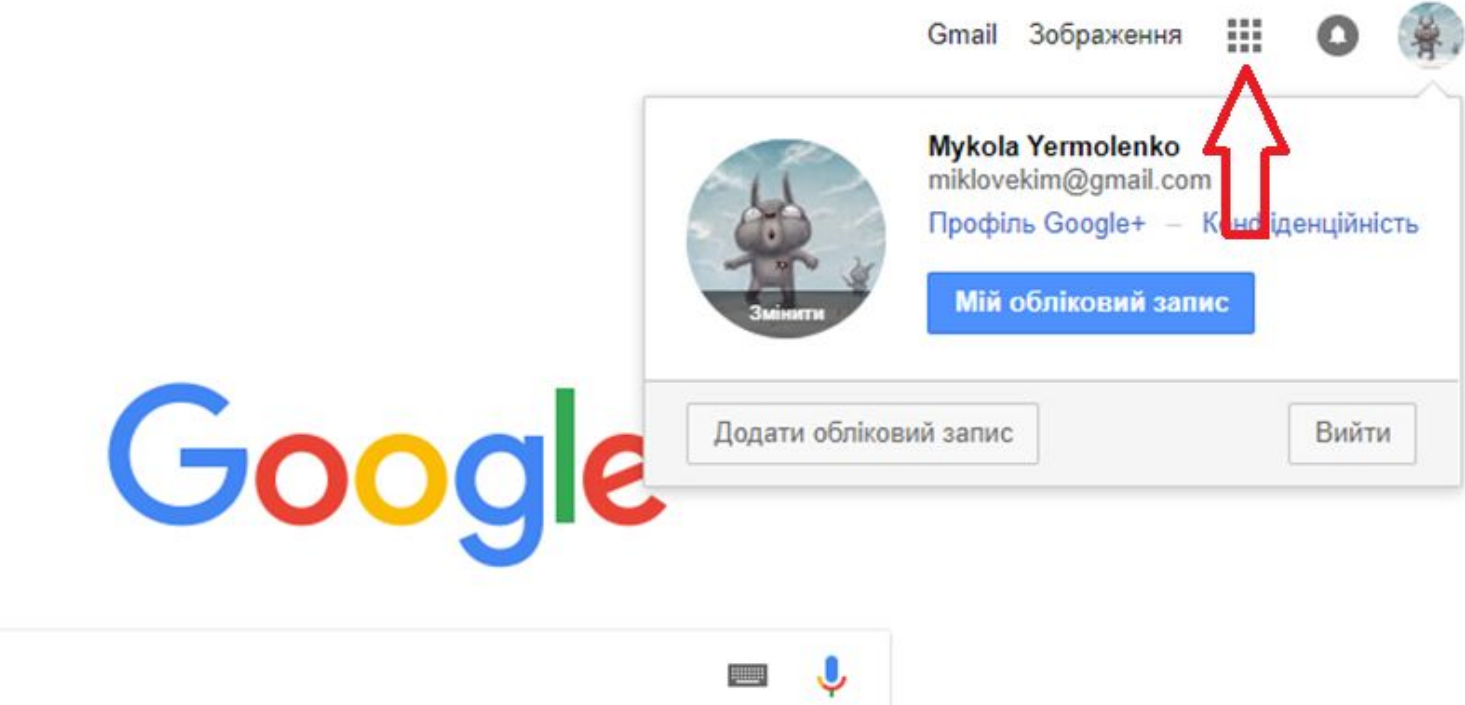

#### *Для створення нового документа потрібно натиснути на знак +*

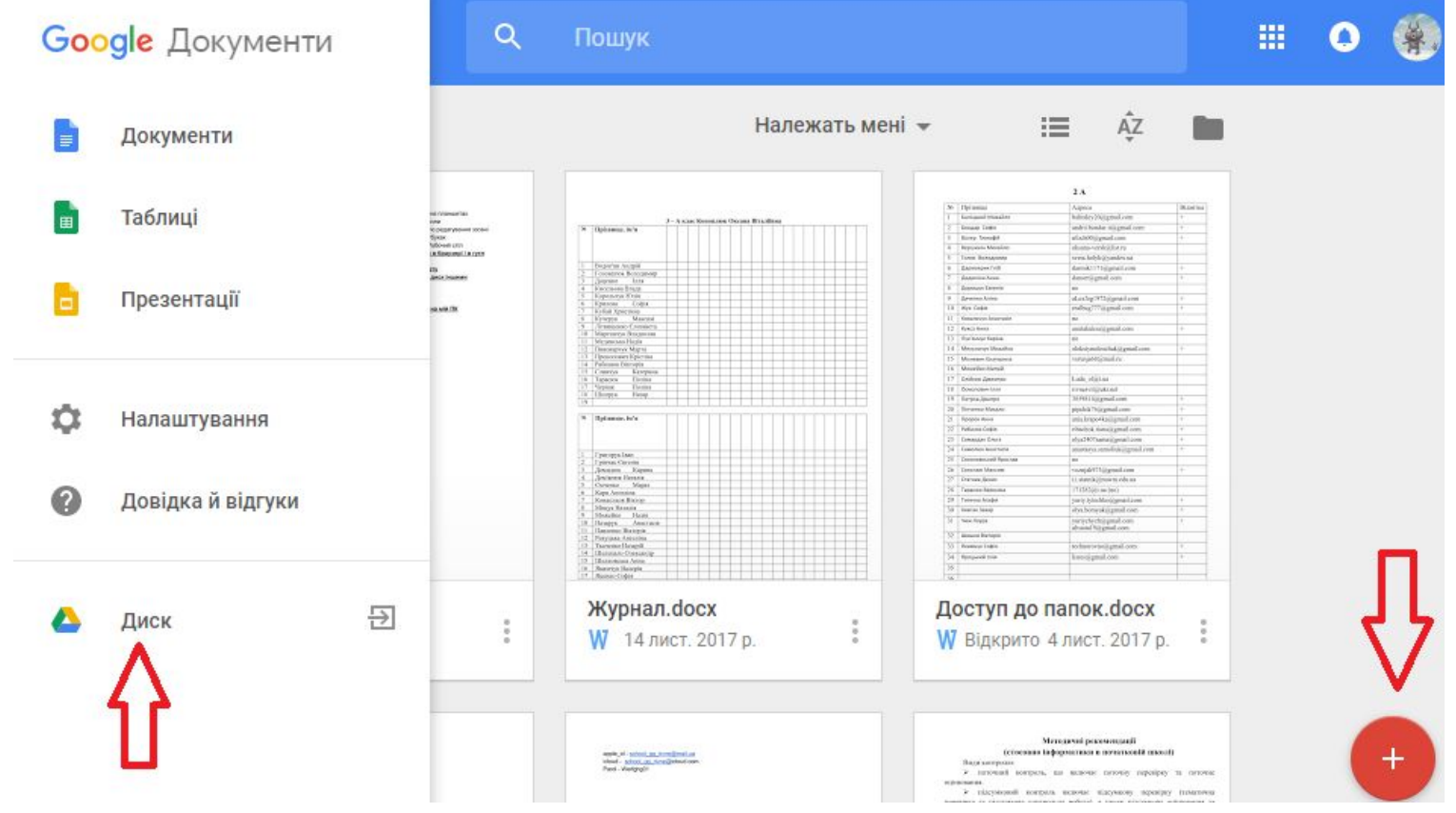

*Документи зберігаються на Google диску.*

#### *Надання доступ однокласникам до власних документів за електронною адресою:*

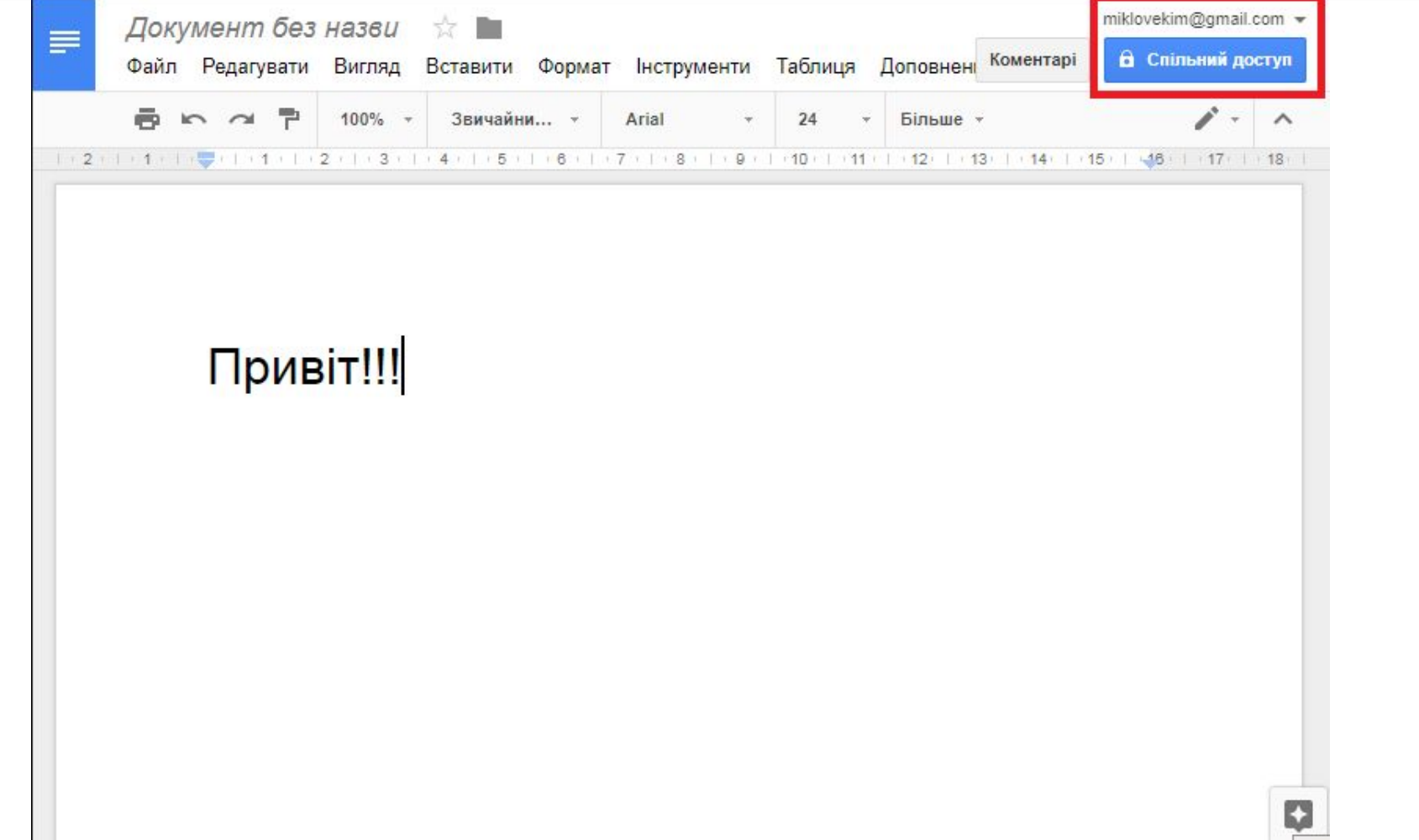

#### *Налаштування спільного доступу до документу:*

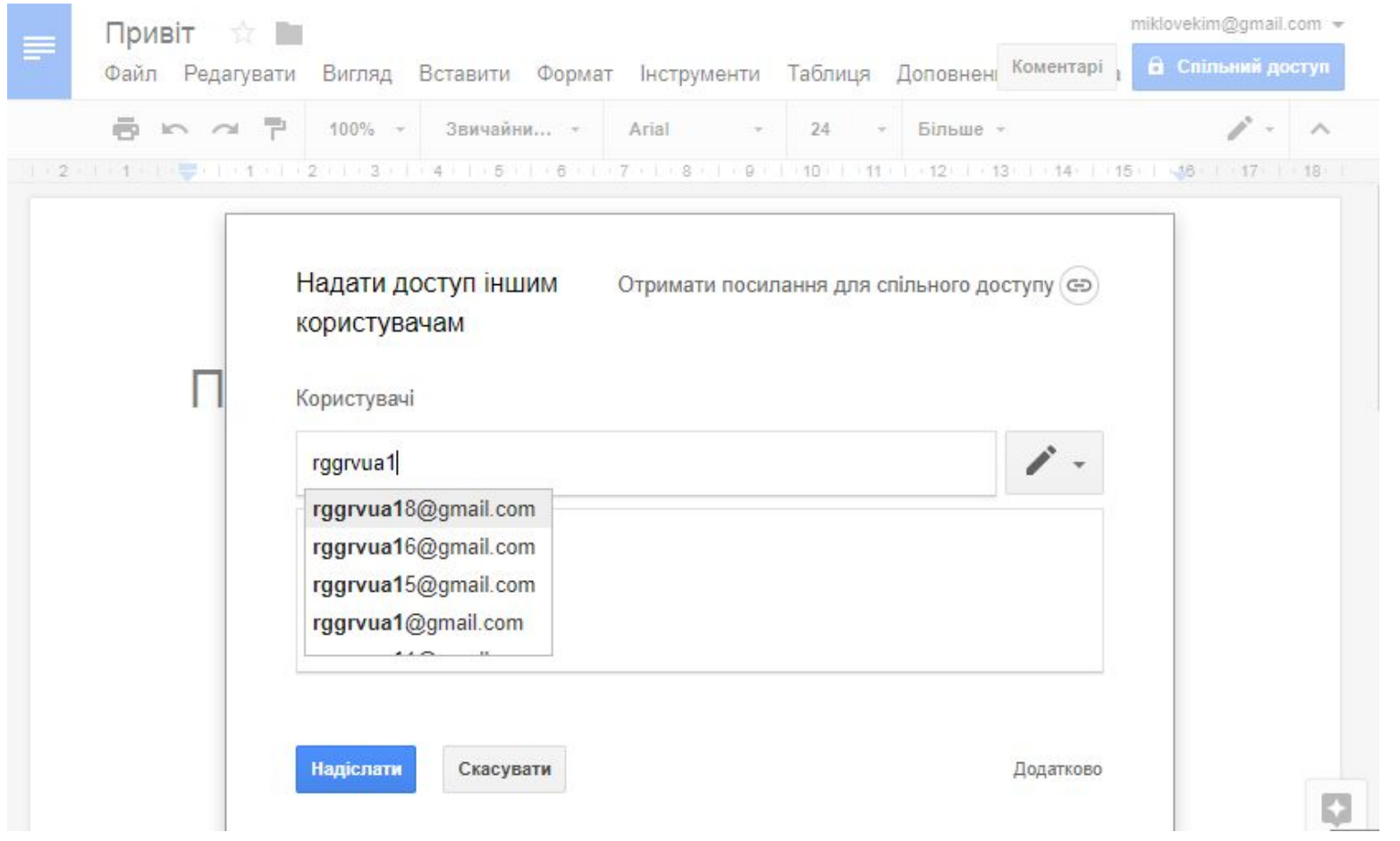

# **Фізкультхвилинка**

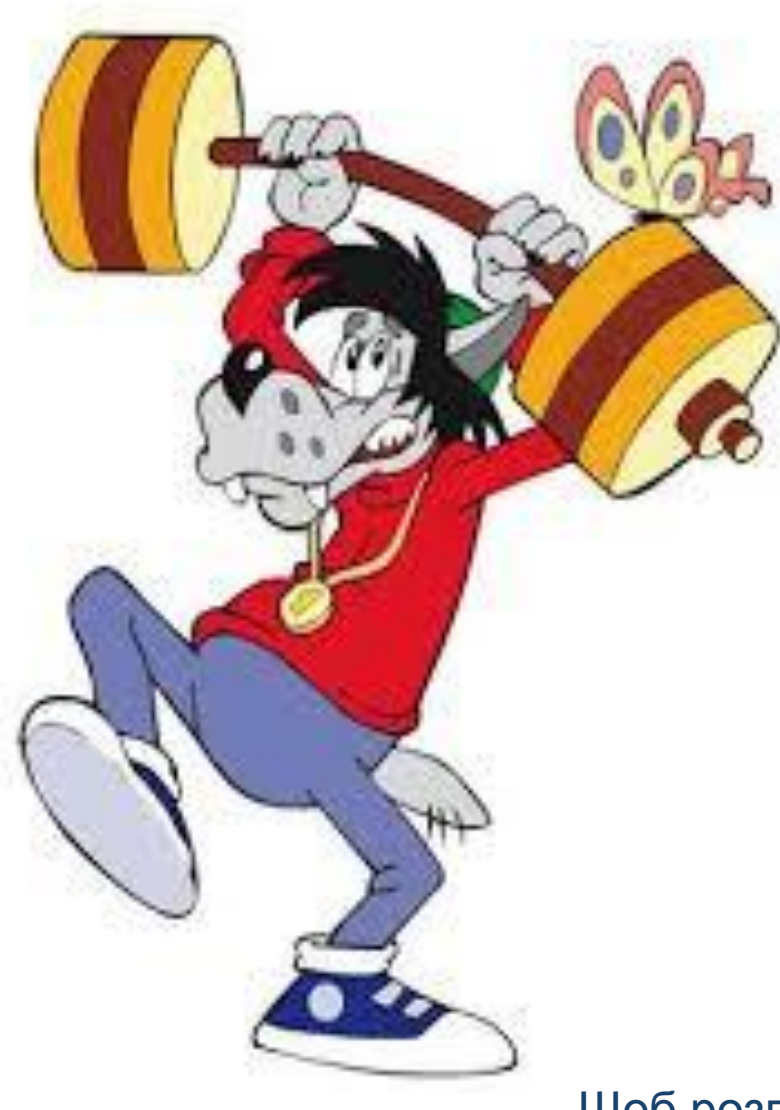

#### Щоб розпочати натисніть на вовка

# **Пригадаймо правила роботи за комп'ютером**

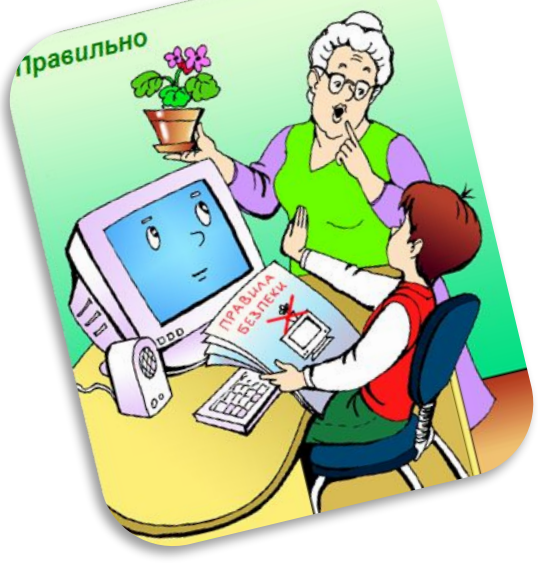

Правильно

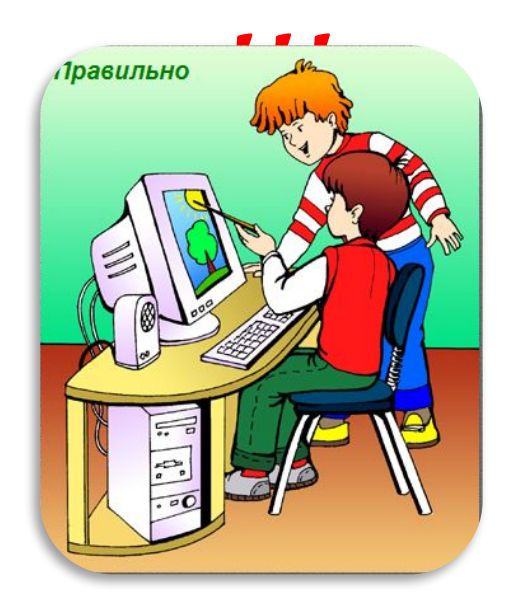

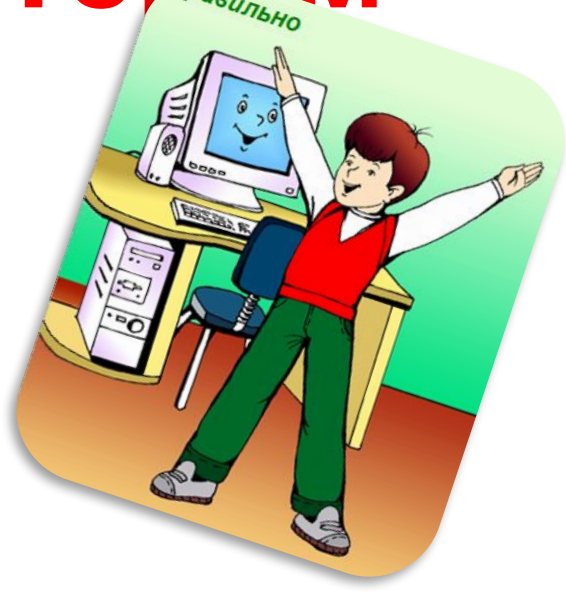

**IDagunbHo** 

# **Практична робота**

#### **Порядок виконання**

- **1. Запустіть браузер.**
- **2. З допомогою гімназійного сайту, перейдіть до googleдокумента вказаного вчителем.**
- **3. Доповніть документ власними очікуваннями та сподіваннями від нового, 2018 року.**
- **4. Прокоментуйте записи однокласників, що сподобалися вам найбільше.**
- **5. Завершіть роботу з браузером.**

**Висновок: зазначте, яких вимог слід дотримуватись при роботі з спільними документами.**

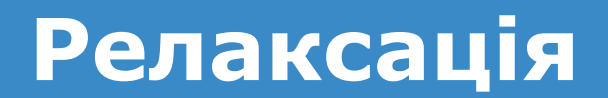

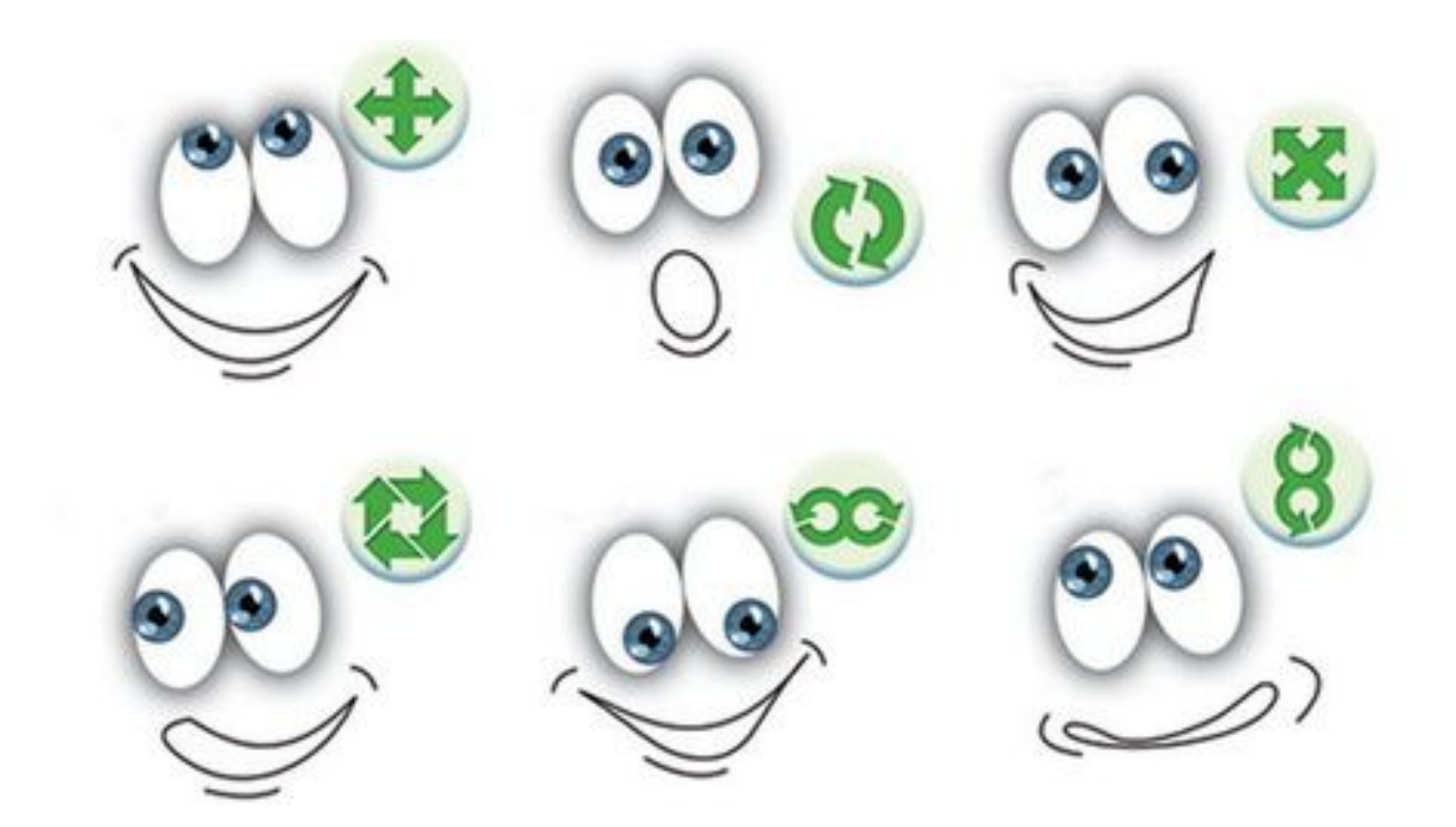

# **Завдання для розумників та розумниць**

 $\propto$ 

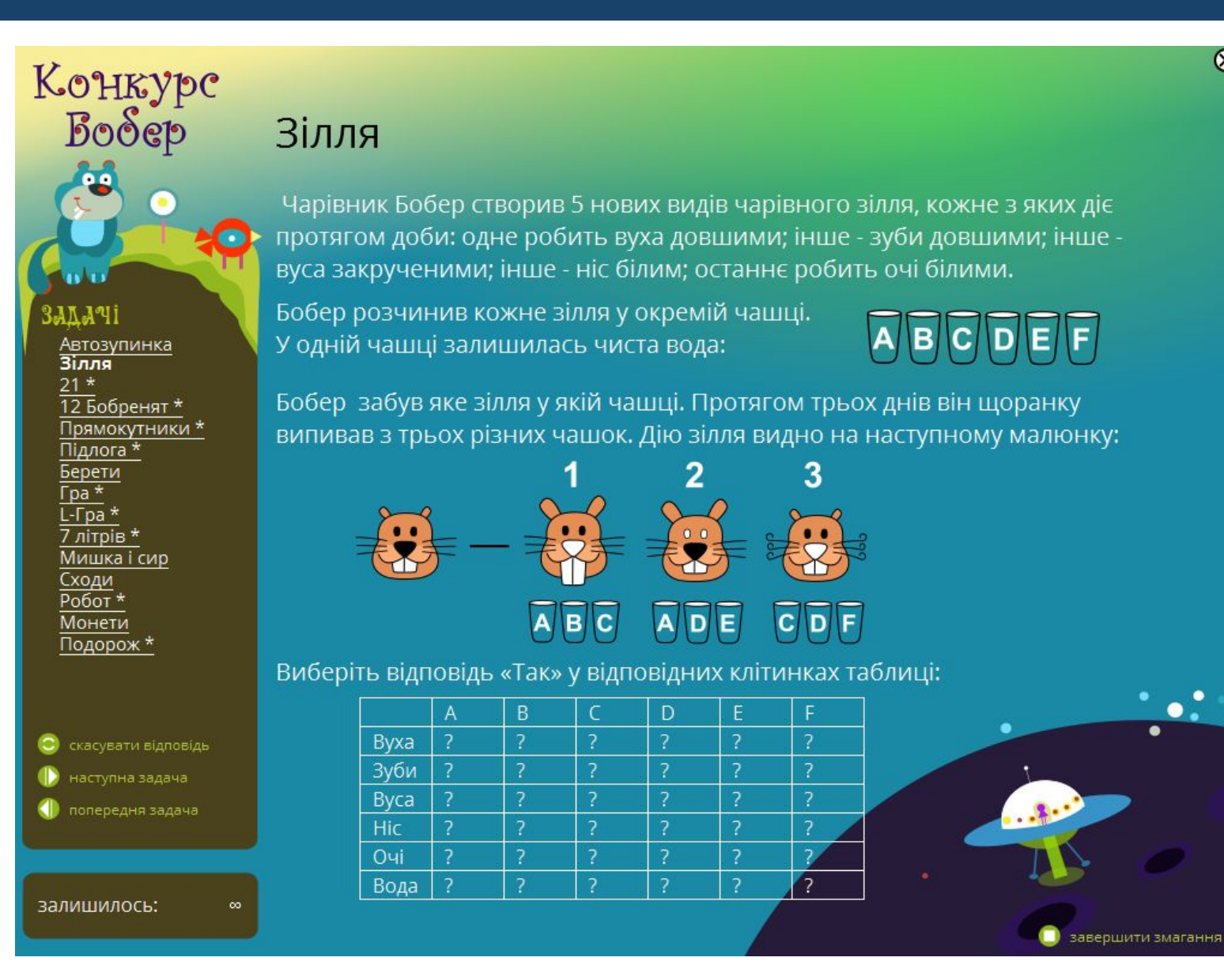

# **Підсумок (карта пам'яті)**

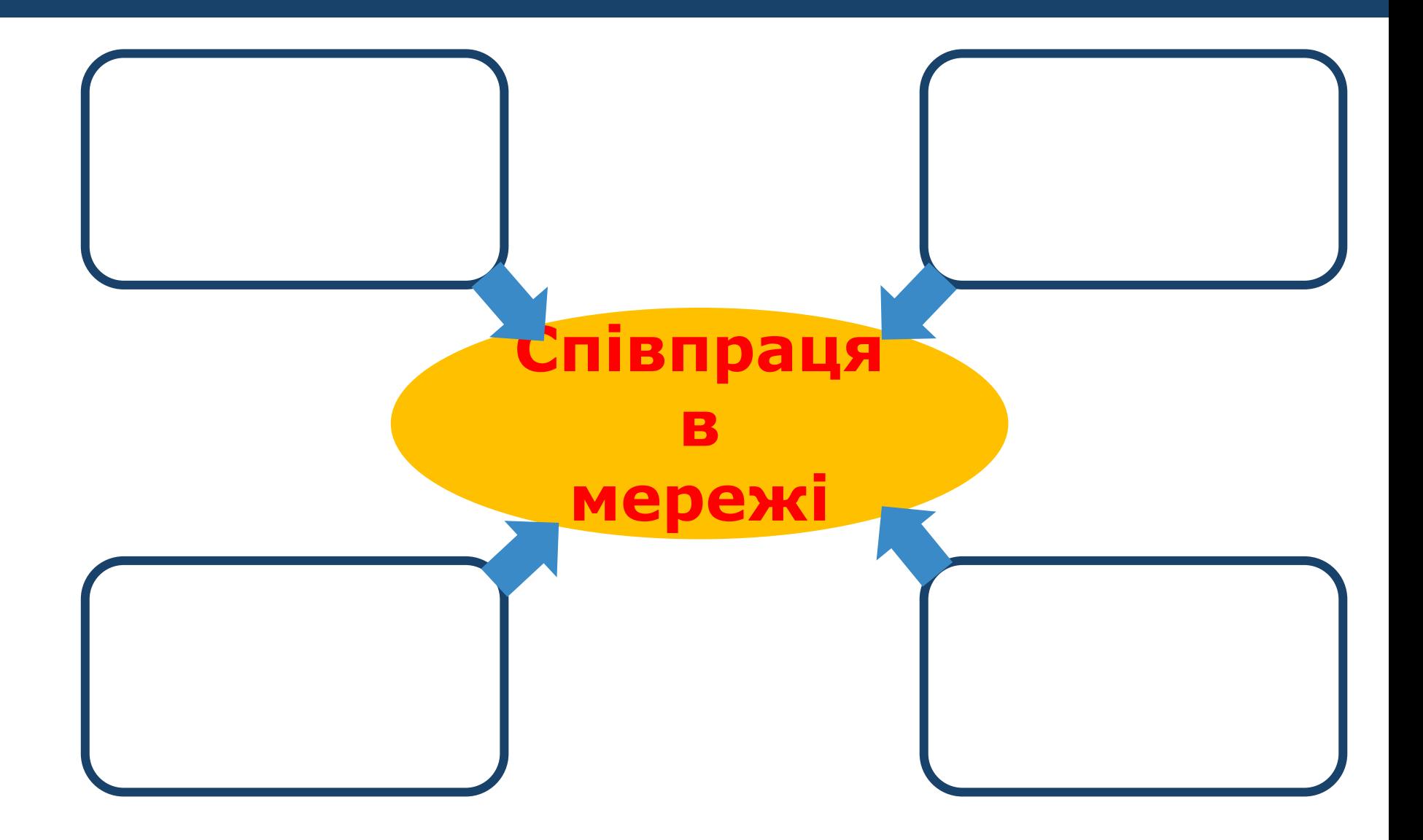